## **USB20 16 20AD**

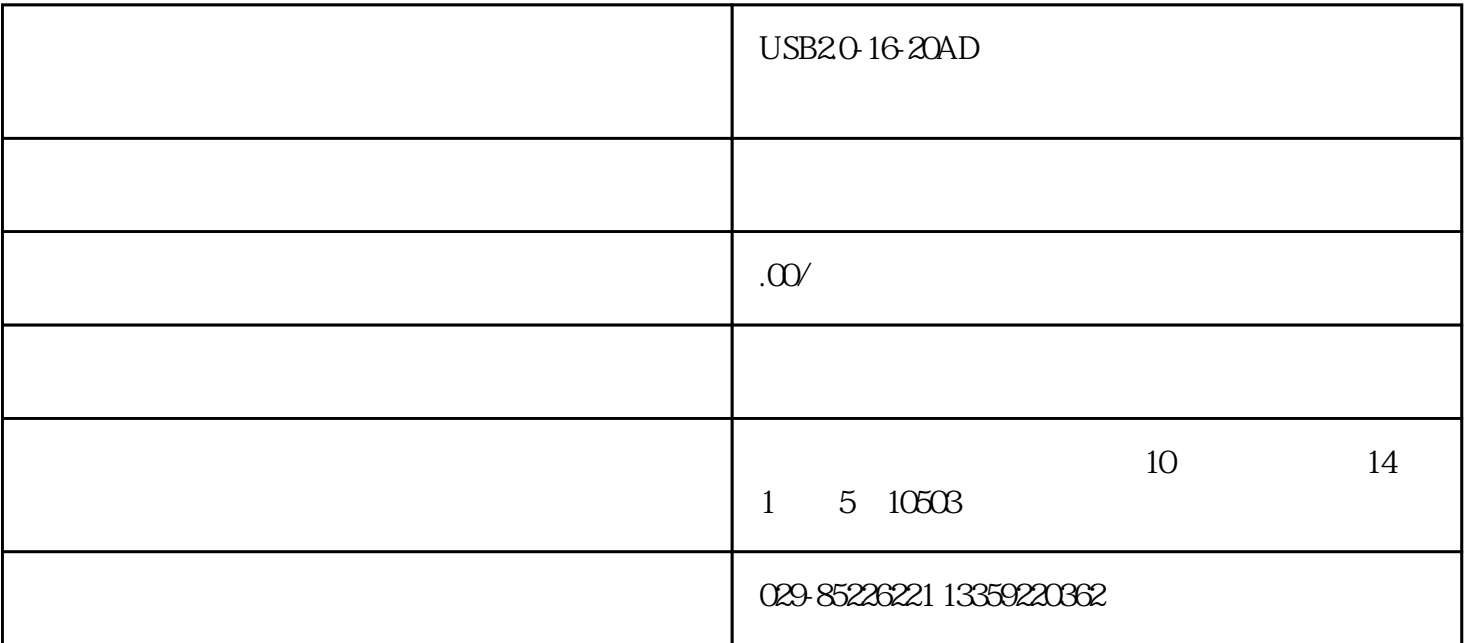

USB20-16-20AD

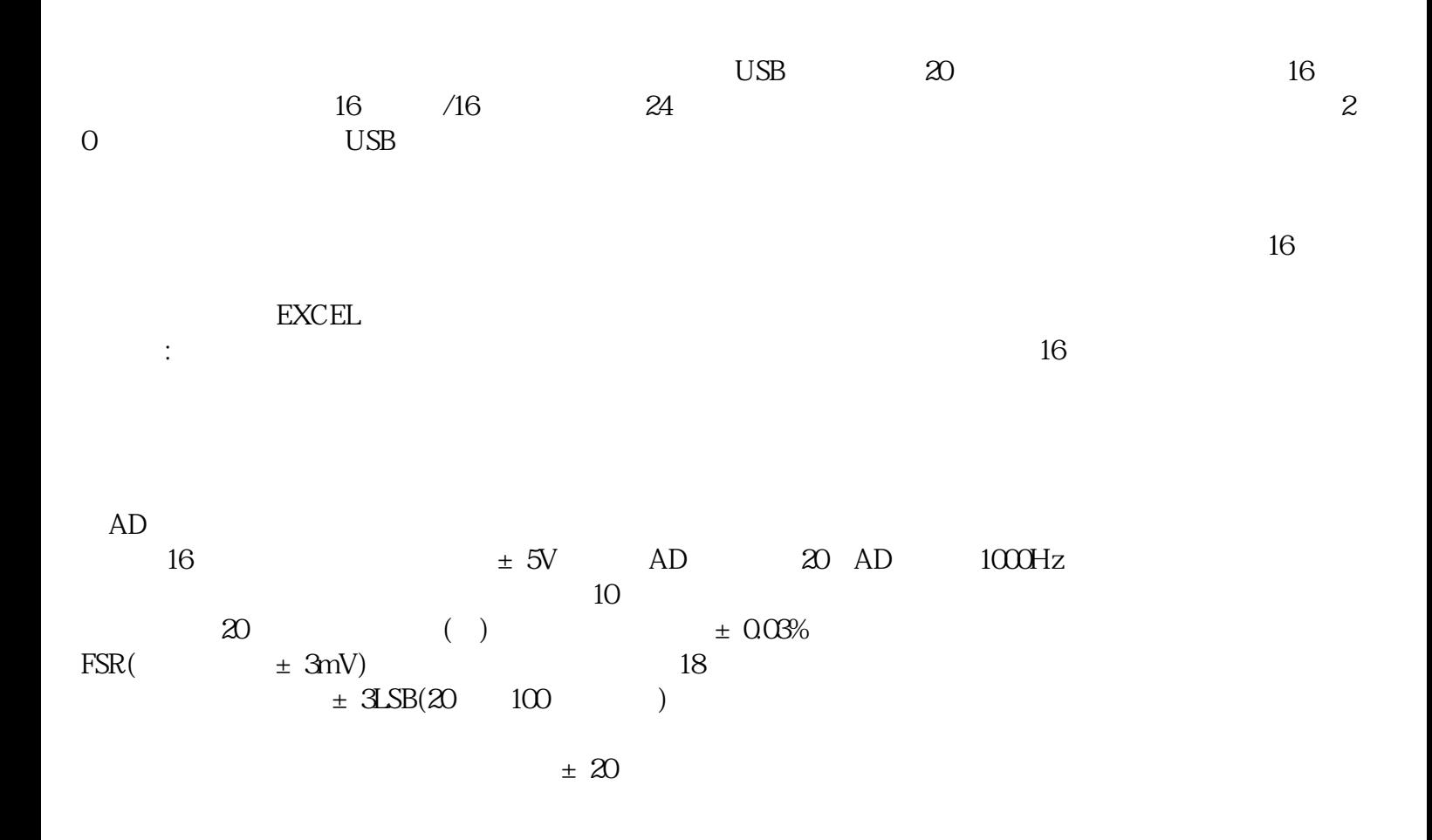

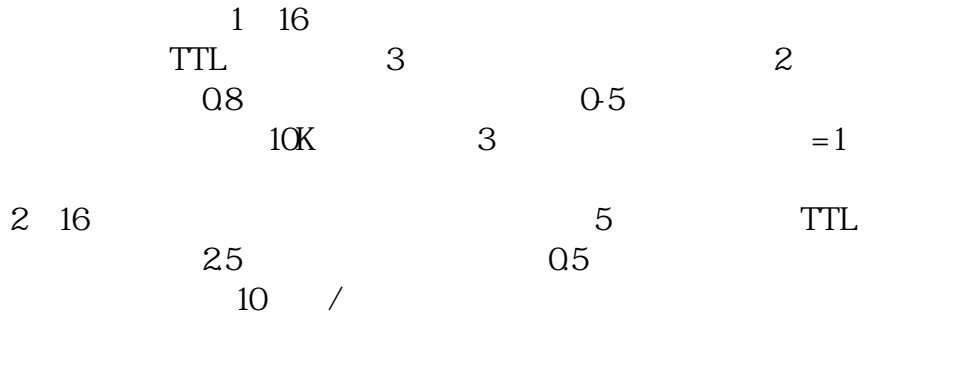

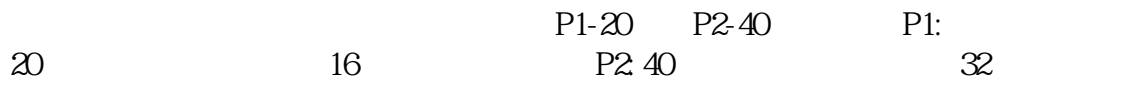

 $\overline{1}$ 

 $\frac{3}{2}$ 

2、主界面

3、权限管理:

 $\overline{4}$ 

 $5\,$ 

 $4mA$ 

 $20<sub>mA</sub>$ 

 $\mu$  , and  $\mu$  , and  $\mu$  , and  $\mu$  , and  $\mu$  , and  $\mu$  , and  $\mu$  , and  $\mu$  , and  $\mu$  , and  $\mu$  , and  $\mu$  , and  $\mu$  , and  $\mu$  , and  $\mu$  , and  $\mu$  , and  $\mu$  , and  $\mu$  , and  $\mu$  , and  $\mu$  , and  $\mu$  , and

 $\mathfrak{B}$  $D$ O

 $D$ O

 $D$ O

手动/自动转换开关用来选择手自动模式。自动模式运行时则根据用户设定的上下限自动运行;在手动模

 $10$ 

 $\pi$ 

 $-4$ mA)\*  $\angle$  20mA-4mA

 $\frac{1}{2}$ 

6、开始采集:

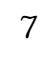

8、报表打印:

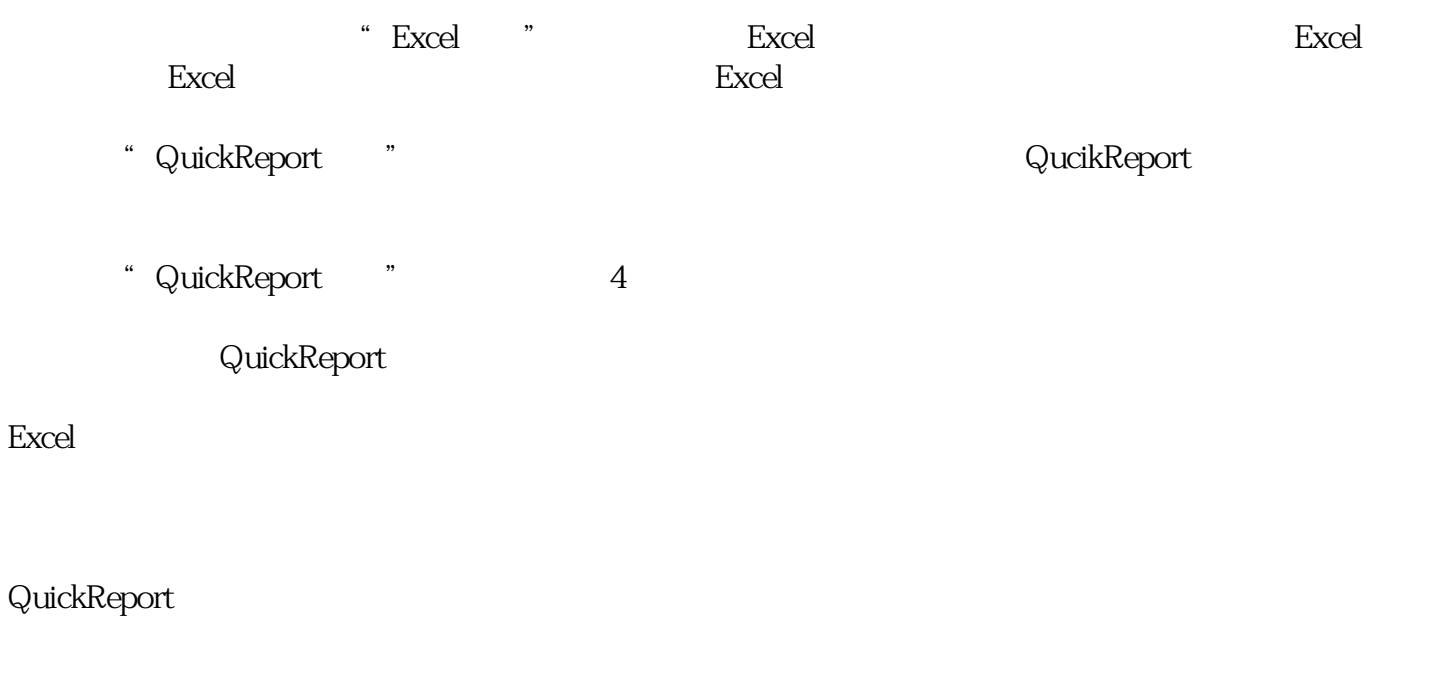

 $\frac{u}{R}$ 

 $\frac{a}{\sqrt{a}}$ 

 $\overline{R}$ 

 $\frac{a}{\sqrt{a}}$  and  $\frac{a}{\sqrt{a}}$ 

9、数据查询:

")。采集数据查询的窗口界面如下:

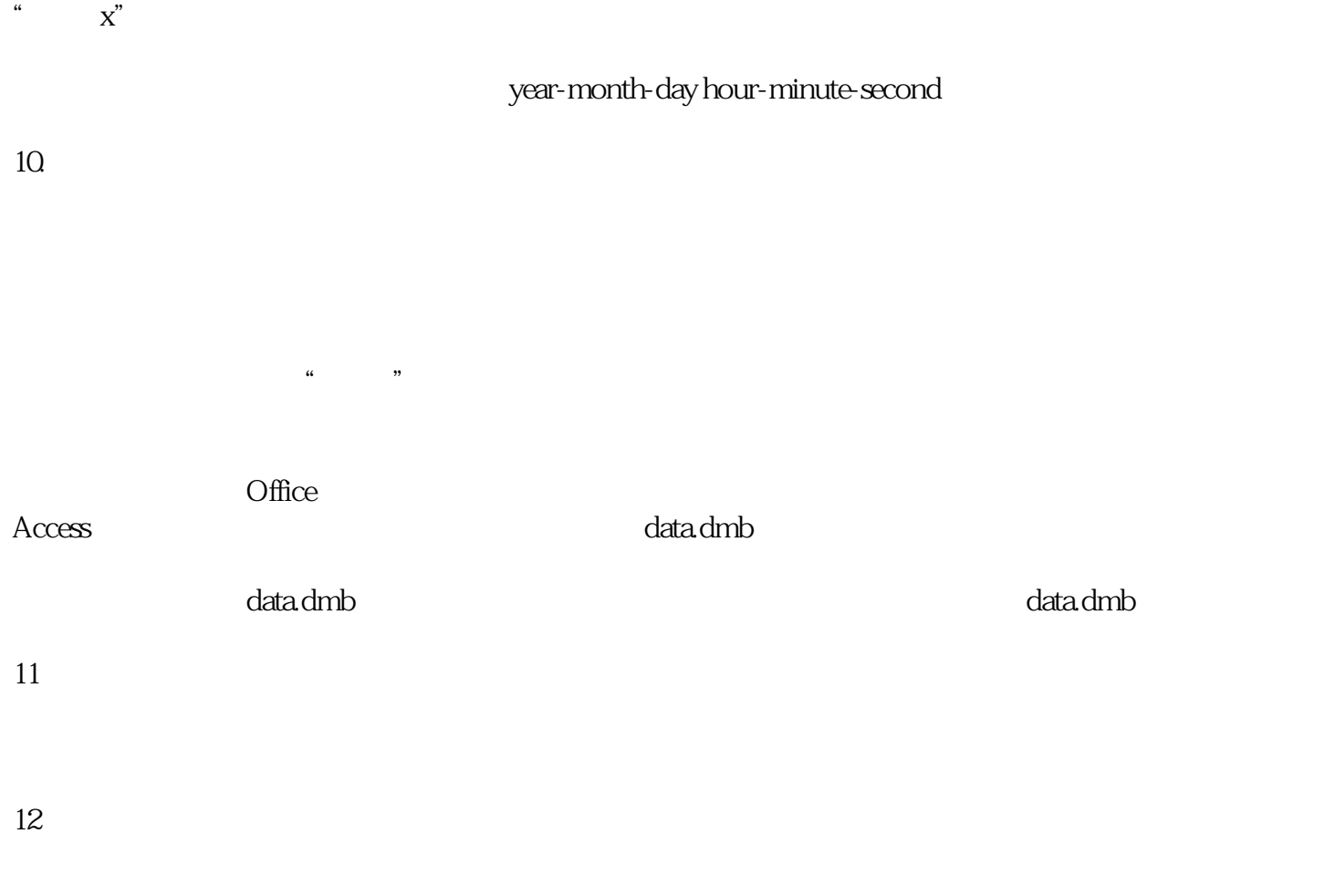

 $\frac{1}{2}$ 

13、退出系统: